**برنامهسازی وب نیمسال اول ٩٣-٩٢**

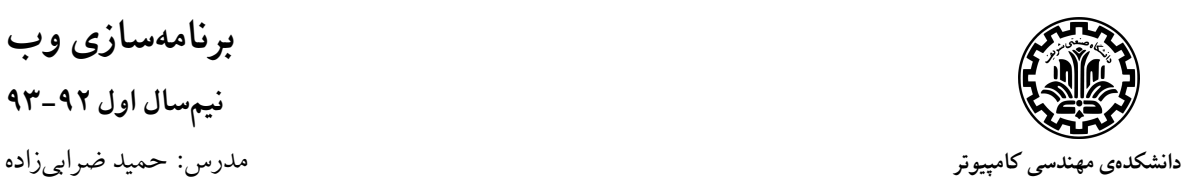

**فروشͽاه اینترنتͬ محصولات**

در این پروژه قصد داریم یک فروشگاه آنلاین طراحی کنیم طوری که کاربران بتوانند محصولات مختلف فروشگاه را مشاهده کرده و بین آنها جستوجو کنند و پس از اضافه کردن محصولات به سبد خرید در نهایت اقدام به خرید آنها نمایند.

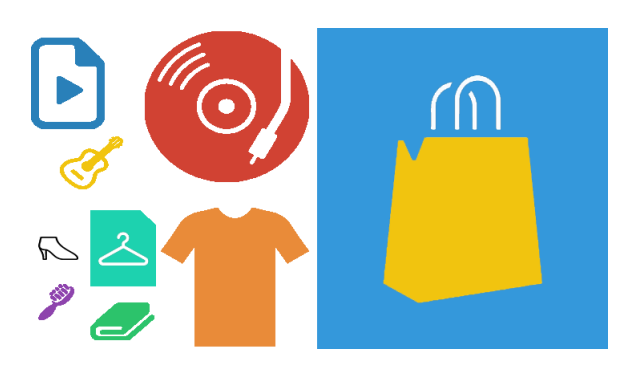

شما میتوانید به دلخواه یکی از دو دستهی کلی زیر را برای فروشگاه خود انتخاب کنید:

- محصولات فرهنگی: در این فروشگاه اقلامی نظیر آلبوم موسیقی، فیلم، سریال و از این دست به فروش مى رسد.
	- محصولات مصرفي: در اين فروشگاه كالاهايي نظير البسه، جواهرات و از اين دست به فروش ميرسد.

در هر دو فروشگاه هدف فروش «محصولات» است. در این پروژه یک محصول به صورت کلی شامل این موارد است: نام، قیمت، عکس، آمتیاز، فروشندّه، توضیحات.

محصولات در این فروشگاه به صورت «دستهبندی» شده ارائه میشوند. دستهها دارای نام و سلسلهمراتب هستند. هر دسته می تواند خود زیر دستهی یک دستهی دیگر باشد. کاربران سایت، دو گروه هستند:

- *•* فروشنده: هر فروشنده مقداری محصول برای فروش در سایت قرار مͬدهد.
	- *•* خریدار: هر خریدار امͺان مشاهده و خرید این محصولات را دارد.

در فاز اول پروژه، واسط کاربری شامل صفحات اصلی سایت را طراحی میکنید. هدف اصلی این فاز استفاده از مواردی است که در تمرینهای قبلͬ برای طراحͬ کامل صفحات یاد گرفتید و همچنین یادگیری استفاده از Ajax و کتابخانههای متنوع CSS و Javascript مͬباشد.

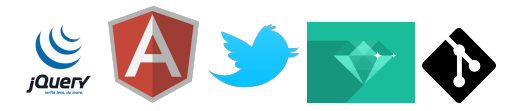

در تمرینهای قبلͬ از زبانهای CSS و Javascript استفاده کردیم، و اکنون وقت آن رسیده تا از کتابخانههای موجود برای این دو زبان استفاده کنیم. کتابخانههایی مانند jQuery و Bootstrap با فراهم آوردن برخی ویژگیها و عملکردهای اساسی و جانبی مورد نیاز ما در ساخت صفحات وب به ما کمک می کنند تا در وقت و نیروی خود صرفهجویی کنیم. استفاده از این کتابخانهها در نوشتن صفحات این پروژه بسیار توصیه میشود و حتی بخشی اندک از امتیاز تمرین نیز به استفاده از این امکانات تعلق میگیرد.

در ادامه به توضیحات مربوط به صفحات مختلف این سایت میپردازیم. در هر بخش از توضیحات، ویژگیهای یکی از صفحات را بیان میکنیم. دست شما در پیادهسازی ظاهر این صفحات کاملاً باز است و در همهی بخشها مختارید طراحͬ خود را پیادهسازی کنید. صرفاً باید بخشهای گفتهشده برای هر صفحه در نظر گرفته شده و پیادهسازی شوند. نحوهی چینش بخشها و آرایش آنها و همچنین بخشهای اضافه کاملا́ به عهده و اختیار شما است، هرچند زیبایی و مرتب بودن سایت و بهرهگیری از سبک طراحی یکپارچه و مناسب از موارد اصلی است که در ارزش یابی این فاز از پروژه در نظر گرفته میشود. در هر بخش برای دادن دید بهتر به شما یک طرح کلی از صفحهی موردنظر آورده شده که شامل بخشهای مطلوب است. گرچه نیازی نیست و توصیه نمی شود که شماً این ظاهرهای نمونه را پیادهسازی کنید.

**صفحهی اصلͬ**

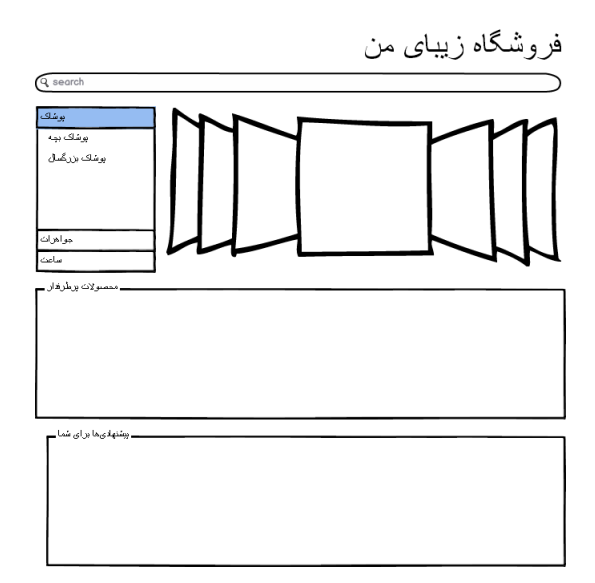

این صفحه، صفحهی اول و اصلی سایت میباشد. در این صفحه شما باید موارد زیر را به نمایش بگذارید:

- *•* در بالای صفحه نمایش اسلایدی محصولات برتر قرار مͬگیرد. تصاویر و اسامͬ این محصولات را به دلخواه خود تعیین کنید. با انتخاب هر یک از این محصولات کاربر باید به صفحهی مشخصات محصول هدایت شود.
- *•* کاربر باید امͺان انتخاب دسته یا زیردستههای مختلف محصولات را داشته باشد و در صورت انتخاب یͺͬ از آنها به صفحهی لیست محصولات هدایت شود.
- *•* امͺان جستوجوی محصولات نیز باید وجود داشته باشد که کاربر را به صفحهی لیست محصولات هدایت کند. در کنار ابزار جستوجو باید یک منوی کرکرهای' چندسطحه وجود داشته باشد که بتوان دسته یا زیردستهی مورد نظر را انتخاب کرده و جستوجو در آن صورت گیرد.
- *•* شما مͬتوانید در این صفحه عناصر جدید و خلاقانه به سلیقهی خود اضافه کنید که دسترسͬ کاربر را به محصولات تسهیل کند. این مورد در صورت پیادهسازی منا[سب](#page-2-0) نمرهی اضافͬ به همراه دارد.

در هنگام بارگذاری این صفحه دستهبندیهای فروشگاه در اختیار شما قرار خواهد گرفت.

<span id="page-2-0"></span>١ dropdown menu

**صفحهی لیست محصولات**

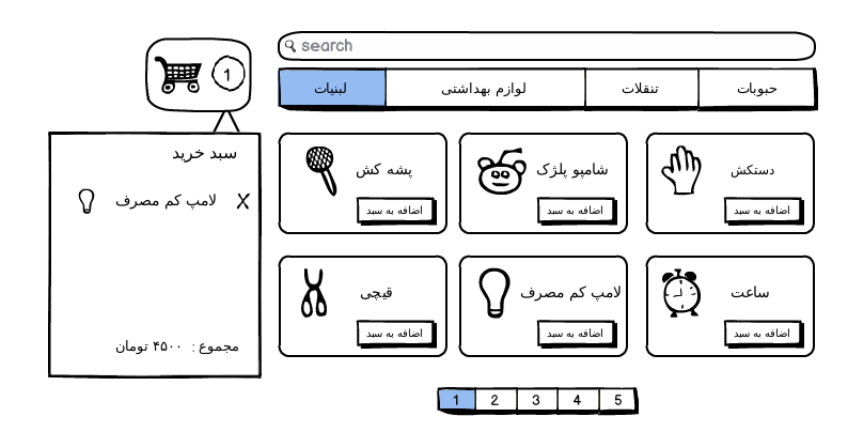

در این صفحه کاربر می تواند لیستی از محصولات موجود در فروشگاه را ببیند و اقدام به خرید آنها نماید.

- *•* کالاهای فروشͽاه در دستههای مختلفͬ قرار مͬگیرند. به ازای دستههای مختلف محصولات گزینههایͬ وجود دارد که با کلیک بر روی آنها محصولات آن دسته لیست میشوند. همچنین امکان جستوجو نیز وجود دارد که در این صورت لیست محصولاتی که با عبارت جستوجو همخوانی دارند نمایش داده مے شو د.
- در هر یکی از حالات بالا ممکن است تعداد نتایج موردنظر زیاد شود که در این صورت نباید همهی آنها یکجا نشان داده شود. با استفاده از تکنیکهایی نظیر Pagination یا Infinite Scroll باید مکانیزم صفحهبندی پیادهسازی شود.
- به ازای هر کالایی که لیست میشود باید نام کالا، عکس آن و قیمت آن نمایش داده شود و گزینهای برای اضافه کردن کالا به سبد خرید وجود داشته باشد. همچنین با کلیک بر روی کالا به صفحهی مشخصات کالا مͬرویم که توضیح آن داده خواهد شد.
- *•* کاربر باید بتواند سبد خرید خود را در تمام سایت مشاهده کند. در سبد خرید باید محصولات اضافه شده نمایش داده شوند و امکان حذف آنها از سبد نیز وجود داشته باشد. جمع قیمت محصولات موجود در سبد نیز باید به کاربر نشان داده شود.

در هنگام بارگذاری این صفحه سبد خرید فعلی کاربر در اختیار شما قرار خواهد گرفت.

## **استفاده از Ajax**

لیست شدن محصولات با کلیک بر روی دستهها، جستوجو و همچنین اضافه کردن و حذف محصولات از سبد خرید همگی باید با Ajax صورت گیرند و نباید صفحهی جدیدی برای آنها بارگذاری شود. نکتهای که باید به آن توجه کنید این است که به دلیل اینکه در استفاده از Ajax صفحهی جدیدی بارگذاری نمیشود و صرفاً با Javascript و امثال آن تغییراتی در صفحه اعمال میشود، در حالت عادی امکان بازگرداندن آن تغییرات با دکمههای عقب و جلوی مرورگر وجود ندارد. ولی شما باید این امکان را بگذارید که با دکمههای عقب و جلو مرورگر بتوان بین جستوجوهای مختلف حرکت کرد. برای این کار مͬتوانید از API History 5HTML و یا کتابخانههای Javascript استفاده کنید.

برای این که بتوانید از Ajax استفاده کنید نیاز به یک سرور دارید که درخواستهای شما را دریافت کرده و پاسخ مناسب دهد. این کار را در فازهای بعدی انجام خواهید داد. ولͬ برای اینکه بتوانید صفحات خود را تست کنید، یک API به شما داده میشود. در این فاز باید درخواستهای Ajax خود را طبق این API بفرستید و پاسخهایی متناسب با آنچه گفته خواهد شد دریافت کنید. توضیحات این API جداگانه داده خواهد شد.

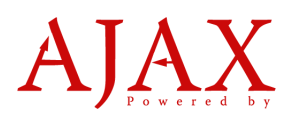

همچنین در بخشهای دیگر این تمرین نیز هرکجا نیاز به استفاده از Ajax باشد، ما برای شما API ویژهای در نظر گرفتهایم که باید با استفاده از آن دادههای خود را بفرستید و دریافت کنید. پیشنهاد ما برای پیادهسازی این تͺنولوژی استفاده از jQuery است. شما باید در مقاطع مختلف اعمال مناسب انجام دهید که با استفاده از کتابخانهها بسیار راحتتر و ممکنتر می شود.

- *•* قبل از ارسال: تصویر مناسب بارگذاری نمایش داده شود.
- *•* ارسال اطلاعات: اطلاعات با قالب ذکرشده درون API ارسال شوند.
- *•* نتیجهی ارسال: در صورت موفقیت و در صورت عدم موفقیت نتیجهی مناسب نمایش داده شود.
	- *•* ارسال ناموفق: اگر موفق به ارسال نشد، پیام مناسب نمایش داده شود.

اطلاعات مربوط به API توسط مستند جداگانهای به شما تحویل داده خواهد شد. این رابط برنامهنویسͬ کاملا́ ابتدایͬ است و صرفاً ساخته شده تا در این مرحله توسط شما استفاده شود و خود شما در مراحل بعدی پروژه مدل اصلͬ آن را در سمت سرور پیاده سازی خواهید کرد.

**صفحهی مشخصات محصولات**

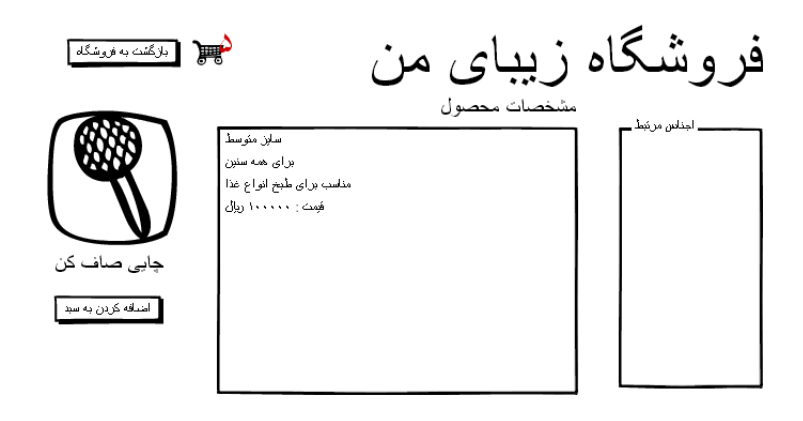

همانطور که گفته شد با کلیک بر روی یک محصول به صفحهی مشخصات آن محصول هدایت میشویم. در این فاز نیازی به ساخت صفحه برای همهی محصولات نیست و صرفاً کافی است تا یک صفحه برای یک محصول به عنوان نمونه طراحͬ کنید. در فازهای بعدی پروژه این صفحه به عنوان قالب صفحات محصول توسط شما مورد استفاده قرار خواهد گرفت. بنابراین این صفحه از اهمیت بالایͬ برخوردار خواهد بود و در پیادهسازی آن باید جزئیات را رعایت کنید.

- در این صفحه توضیحاتی دربارهی کالا داده میشود و امکان اضافه کردن به سبد خرید اینجا نیز وجود دارد.
- *•* کاربران مͬتوانند به کالاهای مختلف نظر بدهند. در این صفحه امͺان نظر دادن کاربر به کالای در حال مشاهده وجود دارد. همچنین نظرات بقیهی کاربران نیز باید قابل مشاهده باشد.
	- *•* با کلیͷ بر روی تصویر محصول، بزرگشدهی تصویر در یͷ Modal در همان پنجره باز شود.
- *•* در هنͽام بارگذاری این صفحه نظرات یͷ محصول خاص در اختیار شما قرار خواهد گرفت. کاربر باید بتواند نظر اضافه کند و در انتهای لیست نظرات نمایش داده شود. نظرات اضافهشده به سرور ارسال نمیشوند و با بهروزرسانی صفحه از بین میروند.

**صفحهی اضافه کردن محصول**

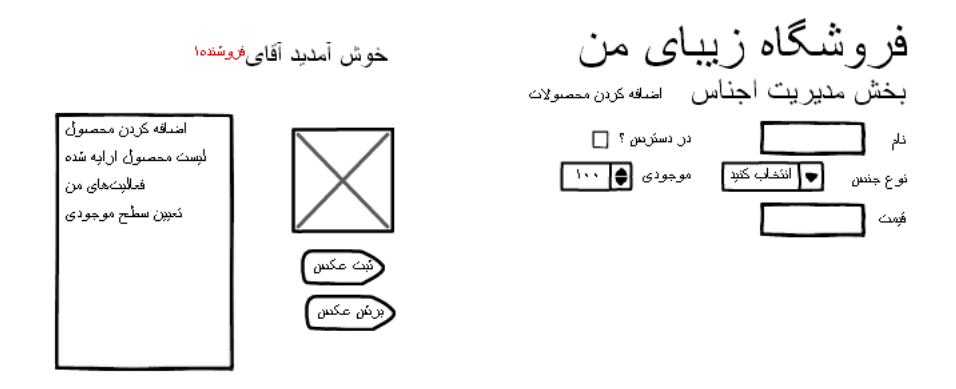

در این سایت فروشنده باید یک بخش مدیریت داشته باشد. صفحهی اضافه کردن محصول در حقیقت نمونهای از این بخش است.

- *•* در این صفحه باید امͺان اضافه کردن یͷ محصول با وارد کردن اطلاعاتͬ که برای آن محصول در صفحهی محصولات نشان مͬدهیم وجود داشته باشد.
- همچنین امکان انتخاب یک فایل عکس به عنوان تصویر محصول نیز لازم است. کاربر در این صفحه امکان بریدن عکس و انتخاب بخشی از عکس مورد نظر را نیز دارد.
	- *•* اطلاعات دریافتͬ از کاربر در نهایت به صورت AJAX باید برای سرور فرستاده شود.

بقیهی لینکهای موجود در کنار این صفحه نظیر «محصولات من» یا «آمار فروش» که مربوط به بخشهای دیگر صفحهی مدیریت هستند را بنا به خواست خود در نظر بگیرید. این لینکها در این فاز نیازی به پیادهسازی ندارند و صرفاً ظاهر کار را تشکیل میدهند و به جایی اشاره نمیکنند. کافی است شما فقط همین یک بخش از صفحهی مدیریت را پیادهسازی کنید. بقیهی بخشها در فاز بعد اضافه خواهند شد.

## **توضیحات نهایͬ**

- .١ پروژه به صورت گروههای دونفره انجام مͬشود.
- .٢ برای تسهیل کار گروهͬ و مدیریت پروژهها طͬ فازهای مختلف ابزارهای Controlling Version زیادی نظیر svn، git و غیره وجود دارند. در این پروژه شما باید از ابزار git استفاده کنید. علاوه بر این شما باید پروژهی خود را بر روی یک online repository مانند BitBucket قرار دهید. برای یادگیری گیت میتوانید .<br>از این لینک استفاده کنید: http://try.github.io. اطلاعات بیش تر راجع به نحوهی راهاندازی گیت در کلاس حل تمرین مربوط به این پروژه گفته خواهد شد. بنابراین بهتر است قبل از کلاس مذکور لینک داده شده را نگاه کنید تا برای توضیحات بیش تر آمادگی داشته باشید.
- ۰۳ در این تمرین شما امکان ا[نتخاب نوع محصولات فروخ](http://try.github.io)تهشده در فروشگاه و همچنین اطلاعاتی که برای هر محصول وجود دارد، مانند تعداد تصاویر و ابعاد و میزان موجودی و سطح کیفیت و ... را دارید. شما میتوانید بنا به سلیقهی خودتان، اقلام اطلاعاتی موجود راجع به هر محصول را در سایت بگنجانید که این نیز در ارزش پایی نهایی پروژه موثر خواهد بود. البته با توجه به اینکه این فاز صرفاً جهت فراهم آوردن زیرساختهای ظاهری سایت میباشد، شما در هنگام ارزش پابی از دستیار آموزشی خود بازخوردهای لازم برای انجام هرچه بهتر فازهای بعد را دریافت خواهید کرد. لذا نیازی نیست نگران تأثیر تصمیمات خود در فازهای بعدی باشید.
- .۴ استفاده از چارچوبها و کتابخانههای معروف مانند -Foun ,AngularJS ,Backbone ,Underscore dation, Bootstrap و ... نه تنها مانعي ندارد، بلكه توصیه مي شود.
	- ۵. هرگونه خلاقیت، ایده یا تکنیک جالب در پروژه با استقبال روبرو خواهد شد!
- .۶ اطلاعات بیشتر در مورد این پروژه و فاز اول آن در کلاس حل تمرین ویژهی این فاز که شنبهی هفتهی آینده برگزار خواهد شد مطرح خواهد شد. شرکت در این کلاس جهت پیادهسازی مناسب این فاز از پروژه لازم و ضروری است.